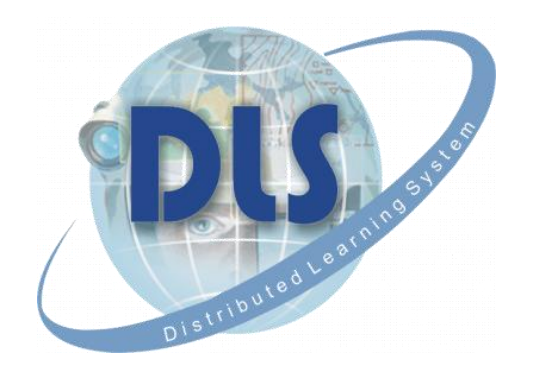

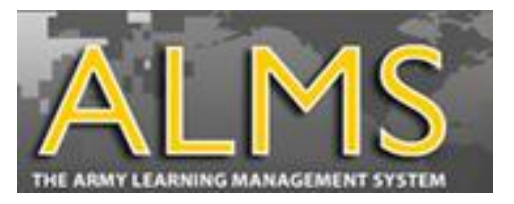

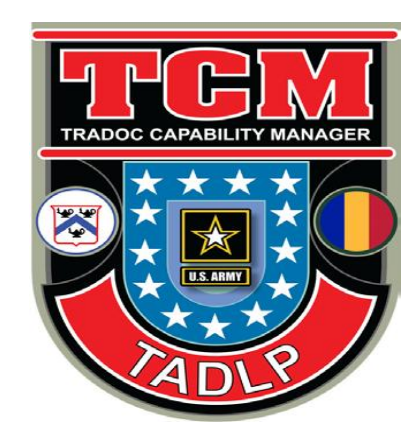

# Structured Self Development I

Hints and Tips For Taking SSD I

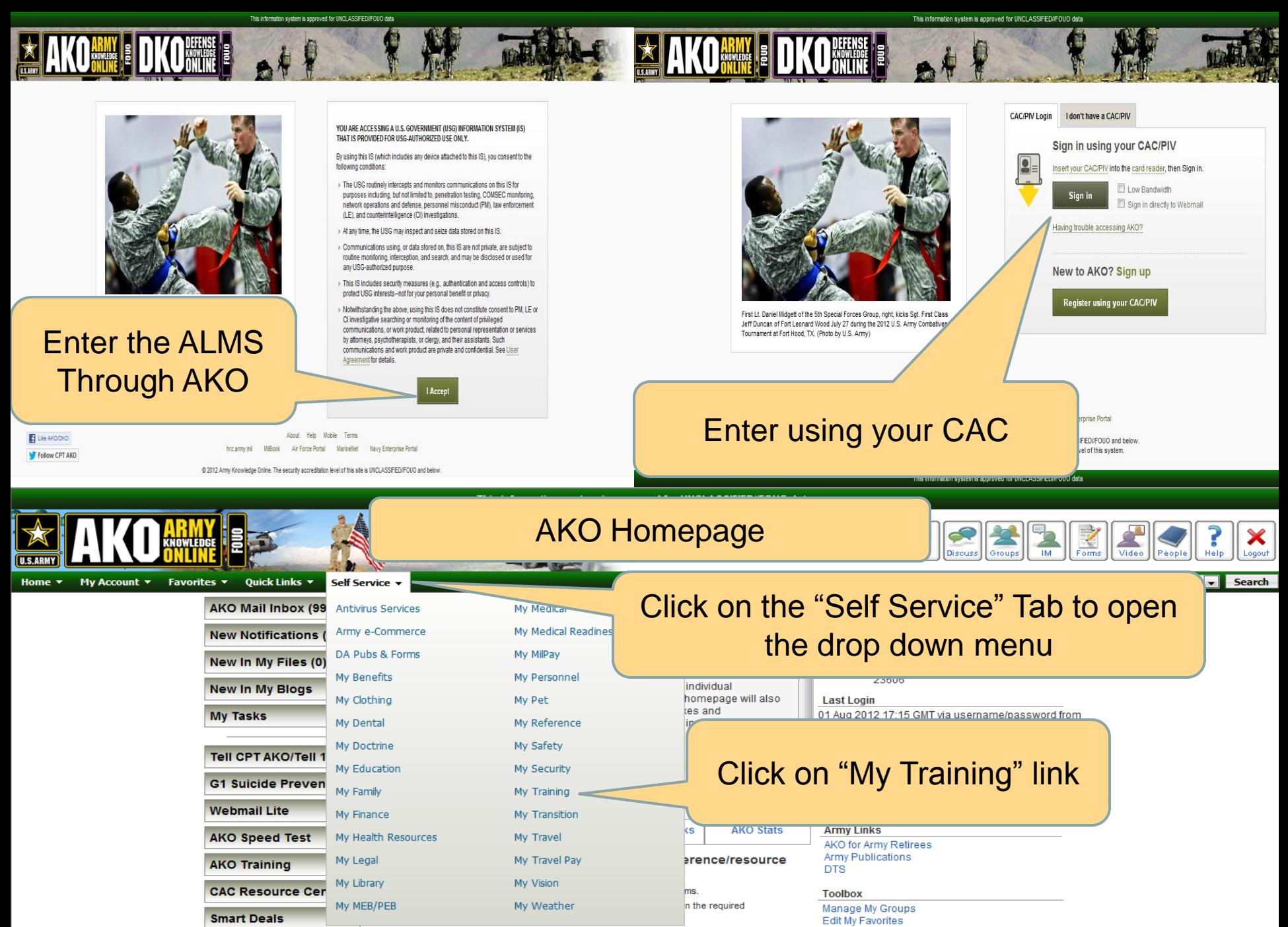

nstructions on how to sign and encrypt/unencrypt e-mail.

Troubleshooting guidance on CAC-related issues

Inside AKO/DKO

Information shout purchasing CAC readers for n

**Edit Notification Settings** 

Create a Site Create a Page

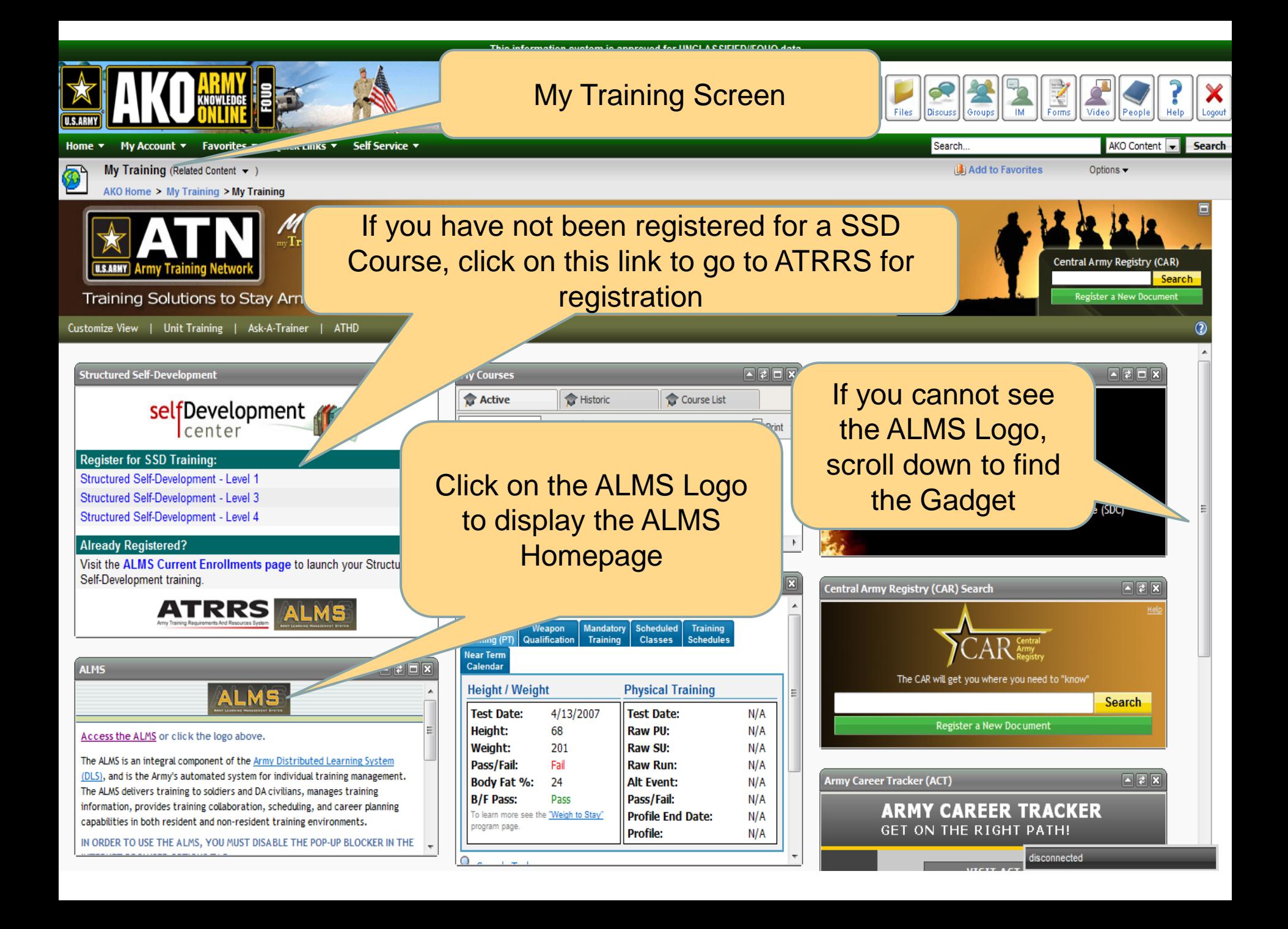

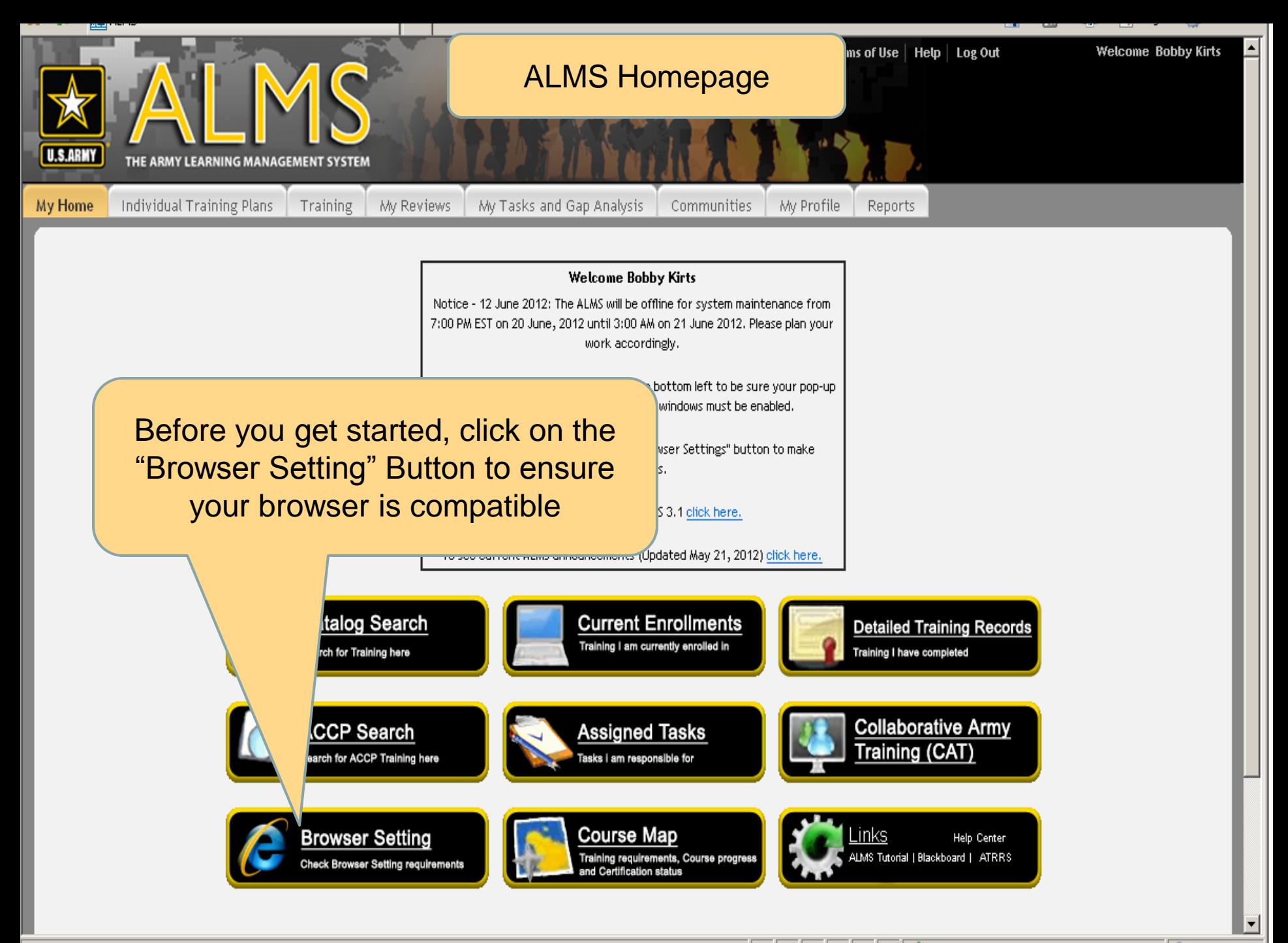

Trusted sites | Protected Mode: Off

图 100%

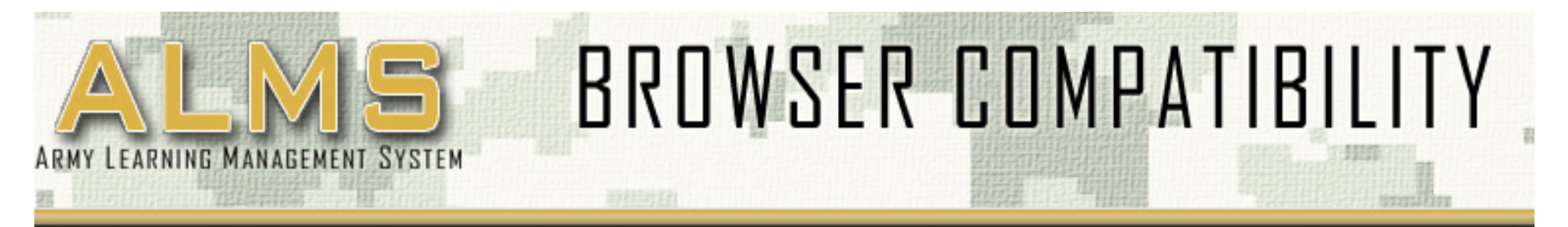

#### Is Your Internet Browser ALMS Compatible?

The following browser compatibility tests represent the minimum and required settings that will allow you to view the majority of ALMS courseware in your internet browser.

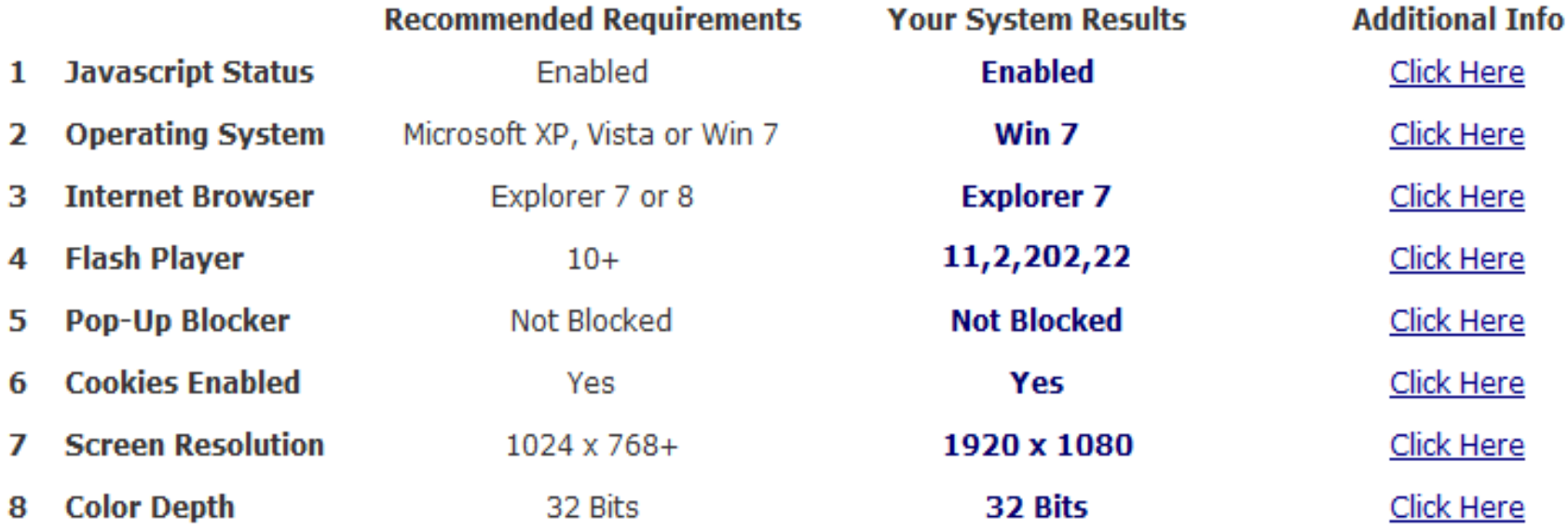

If you have any additional questions, please contact ATHD directly through e-mail at ask.athd@us.army.mil or call 1-800-275-2872

ALMS Browser Compatibility Test v1.1.5

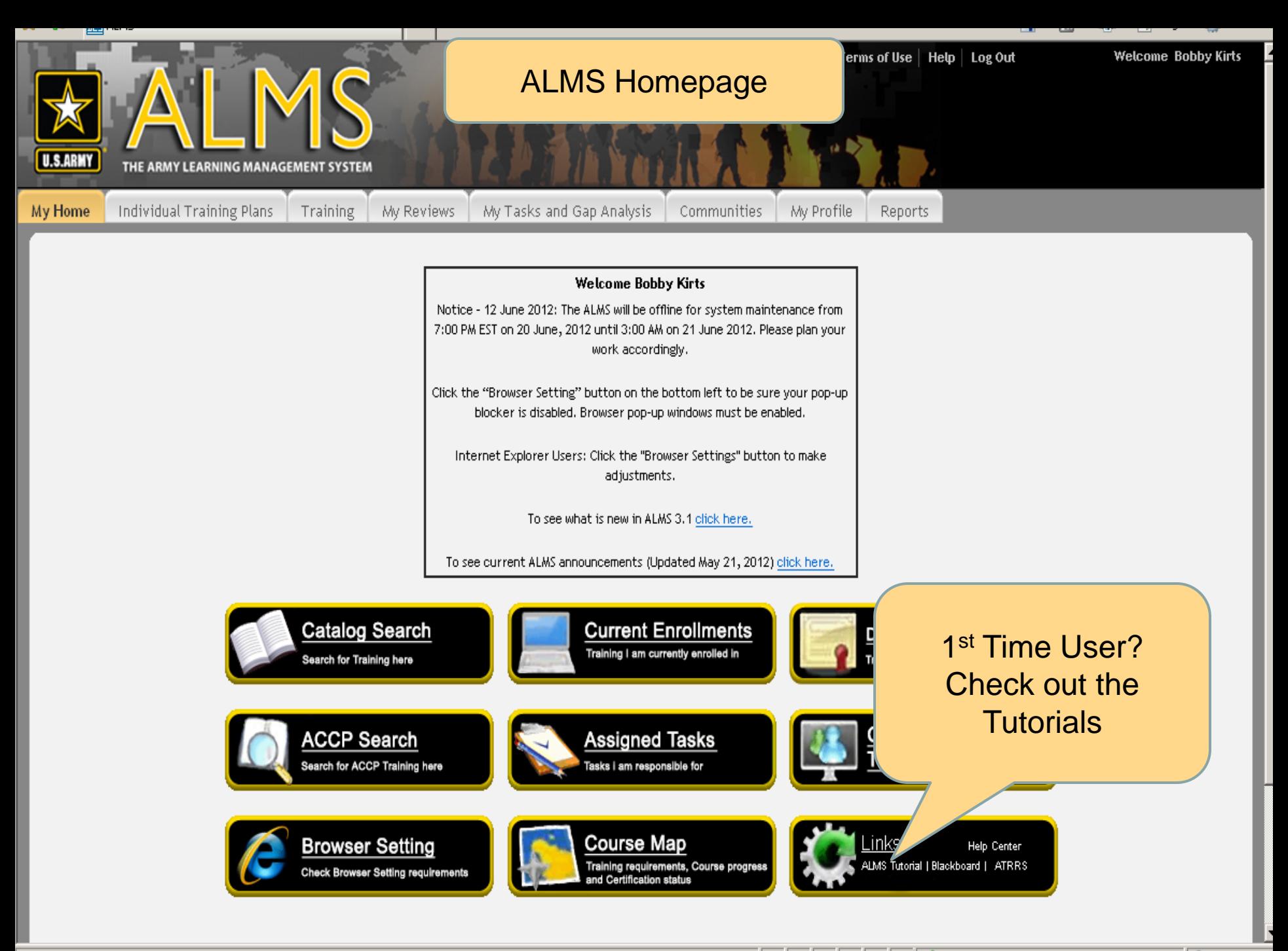

Trusted sites | Protected Mode: Off

 $4100%$ 

# ALMS Tutorials

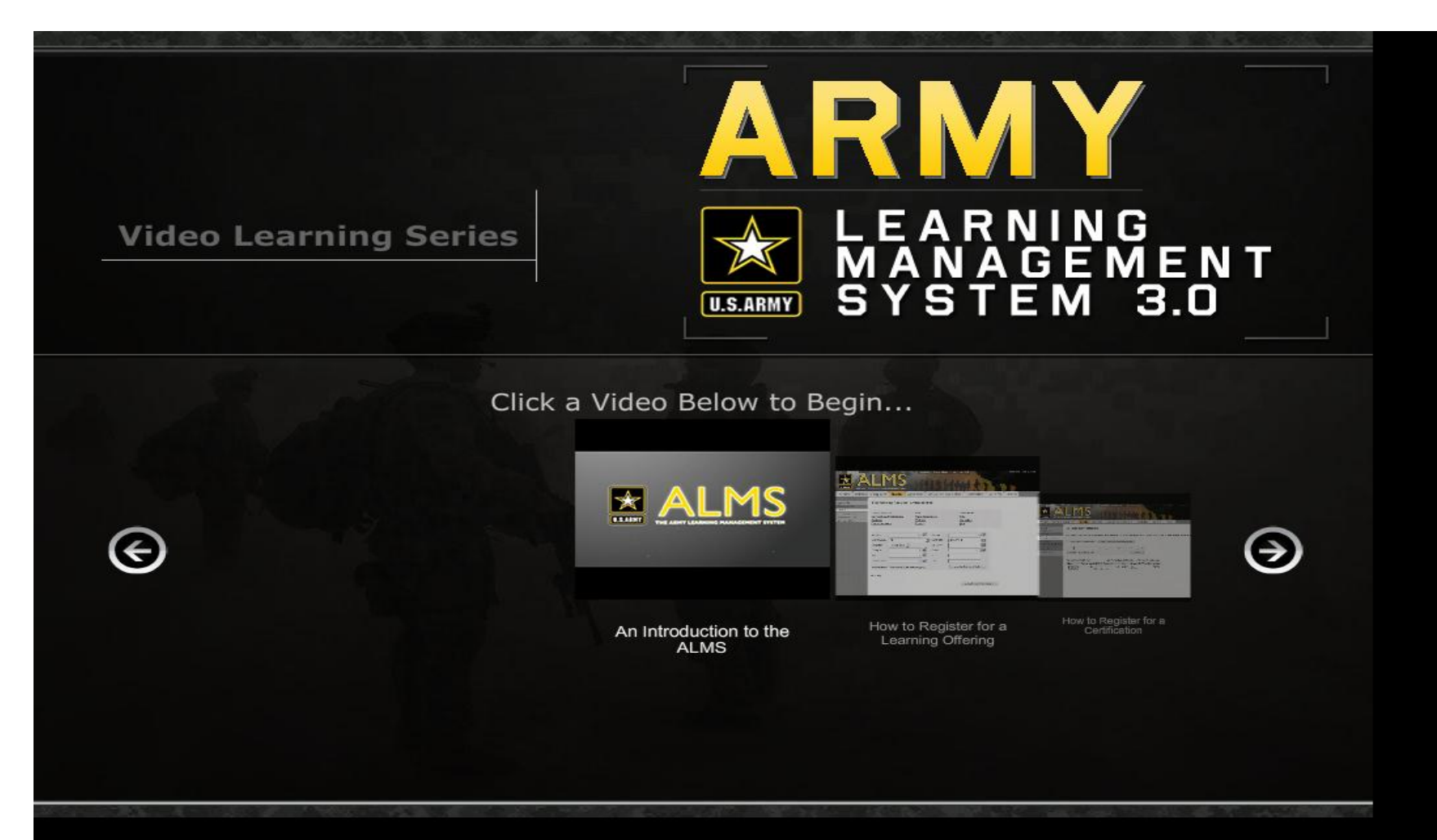

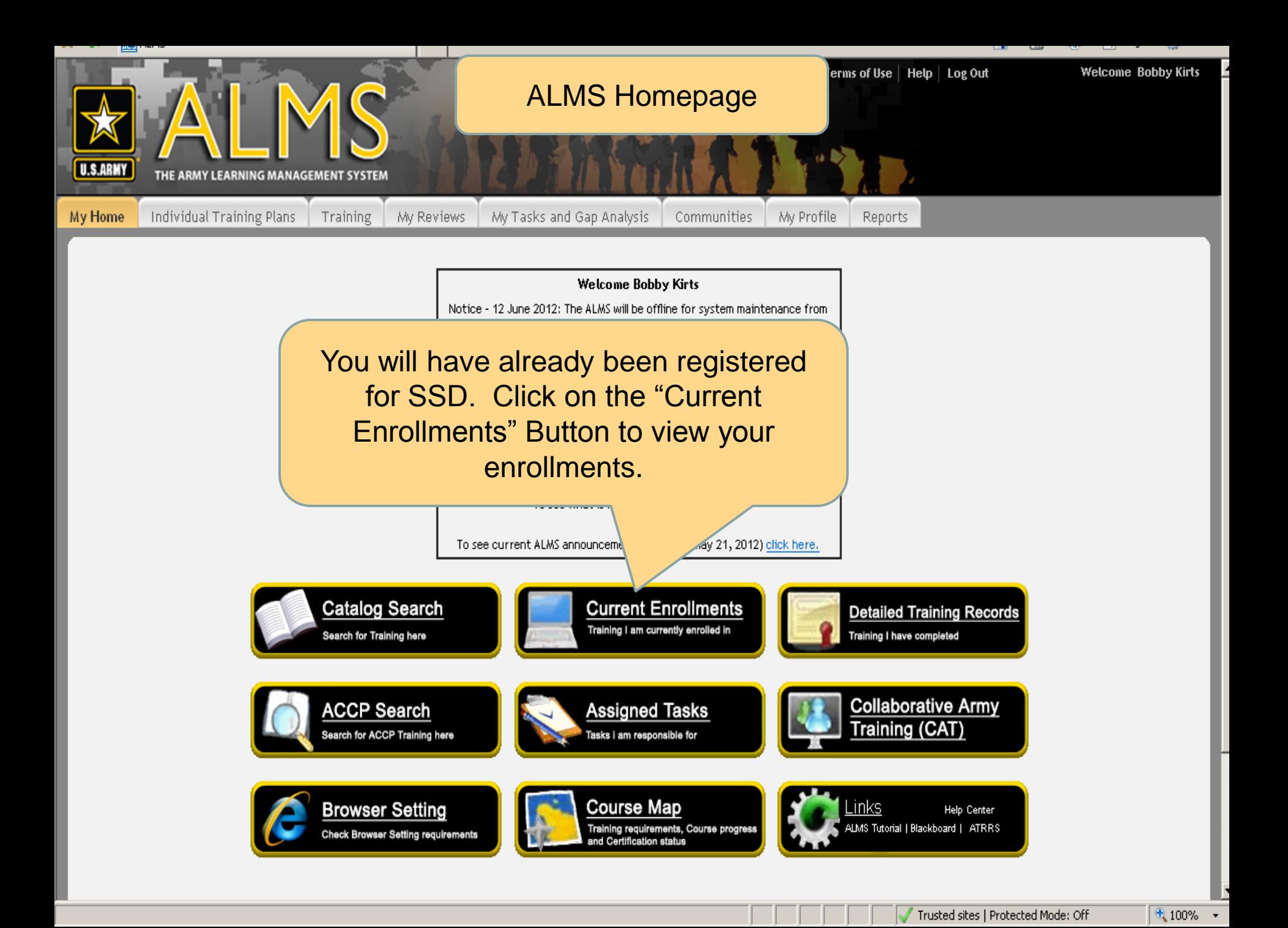

# ALMS My Enrollments Screen

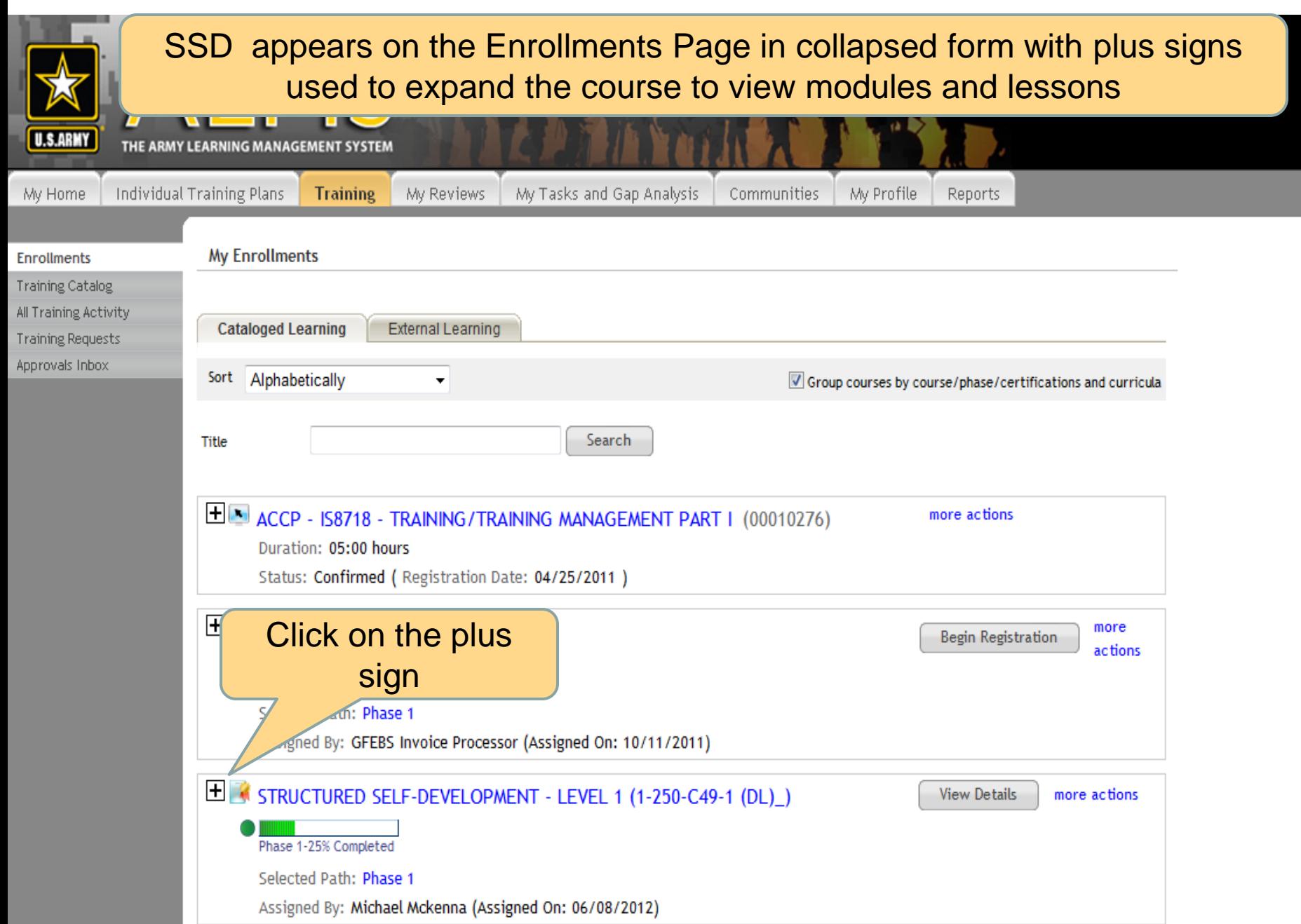

### Enrollments Screens

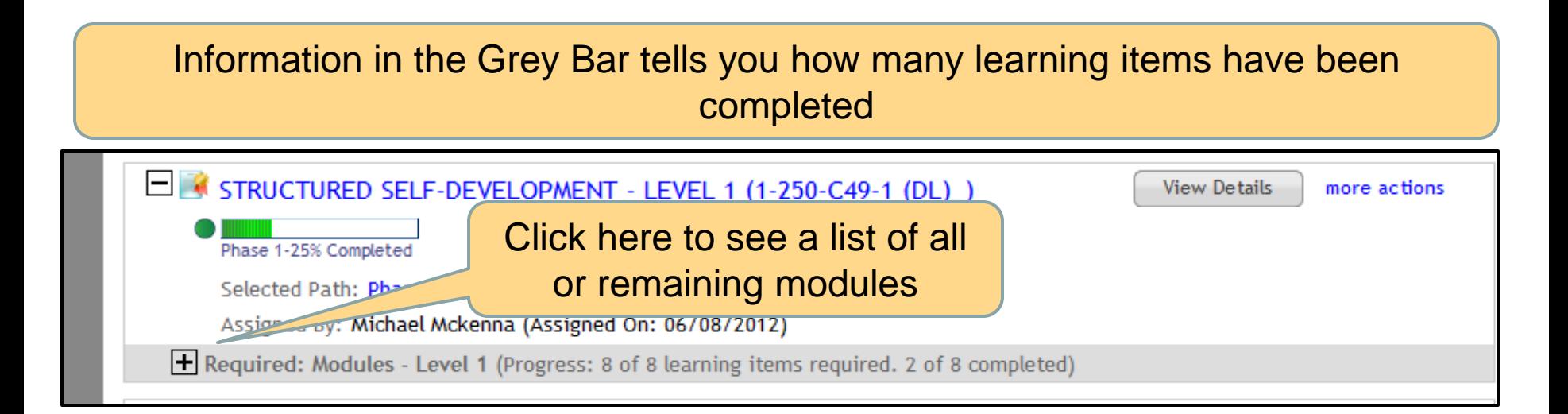

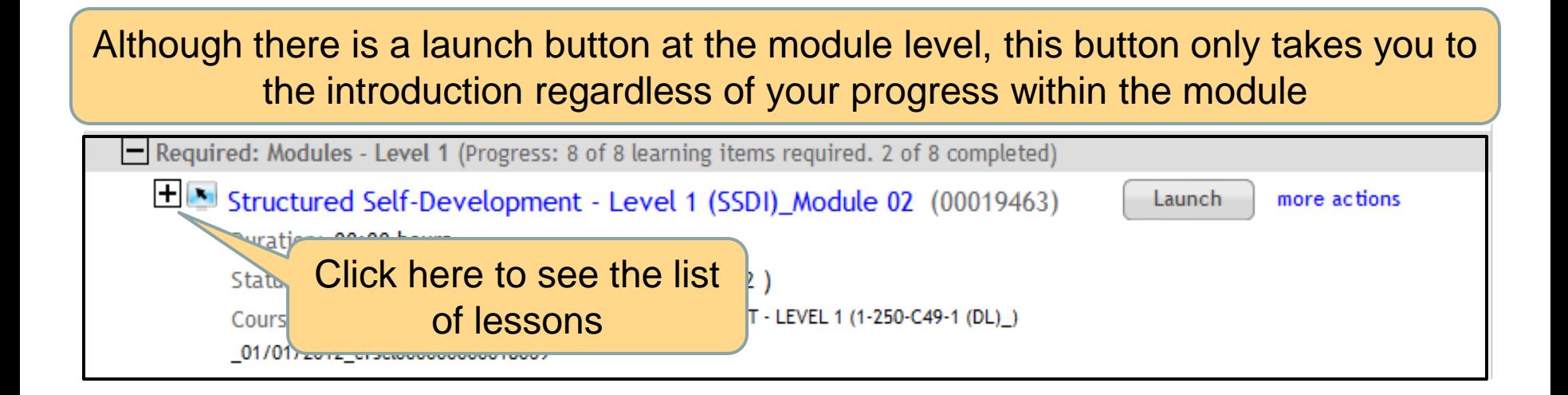

## List of lessons

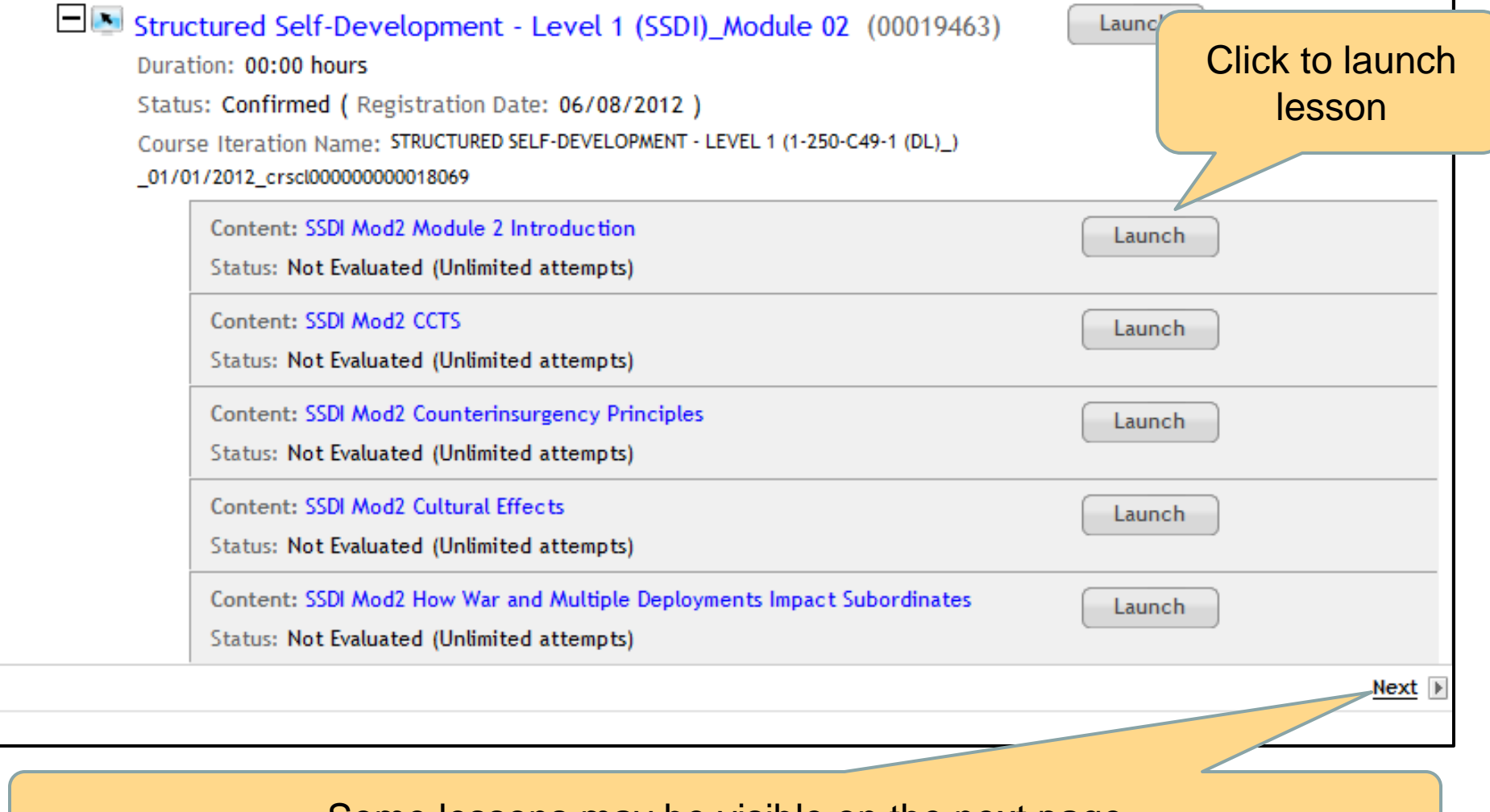

#### Some lessons may be visible on the next page

# Launch Option Window

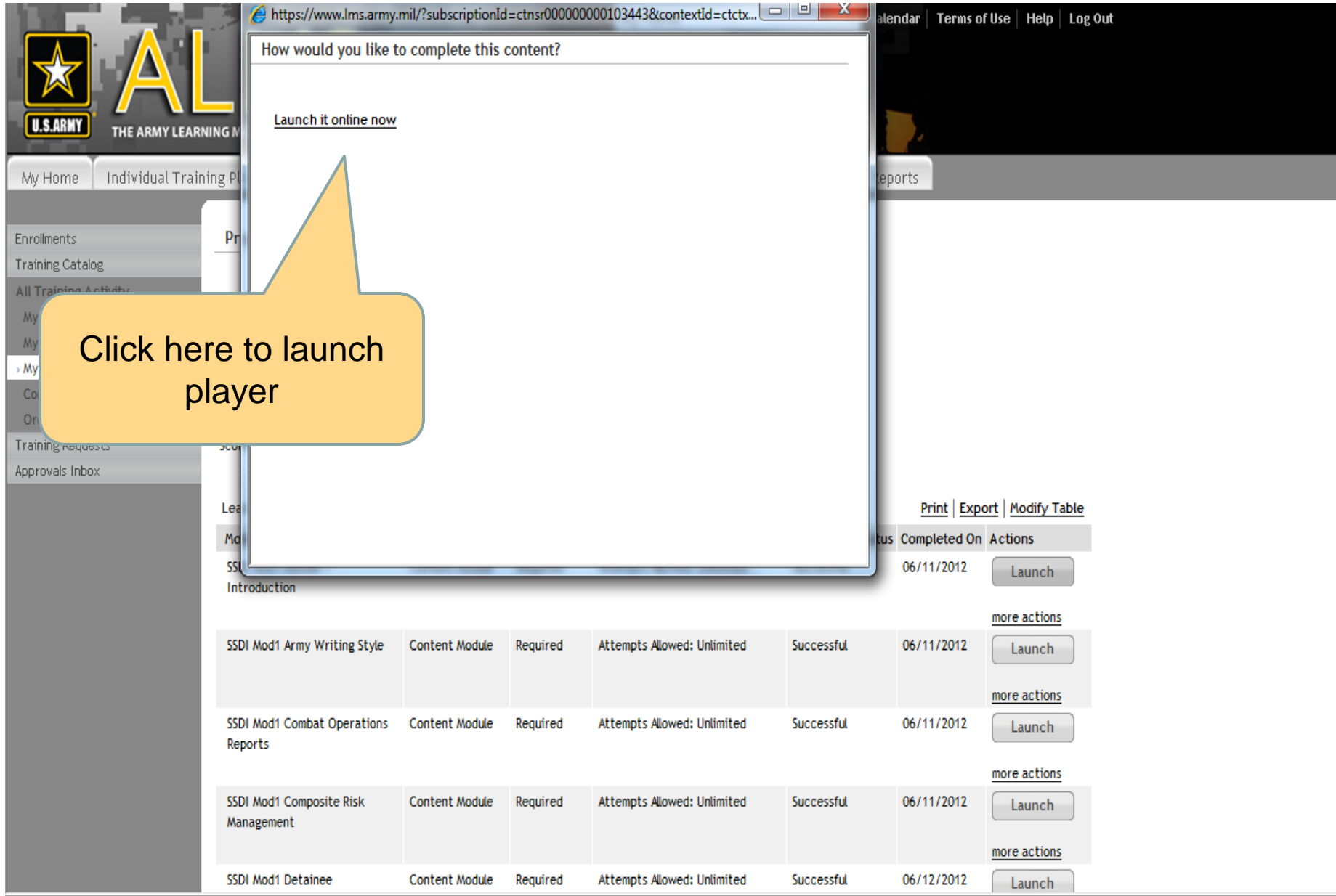

### Content Player window

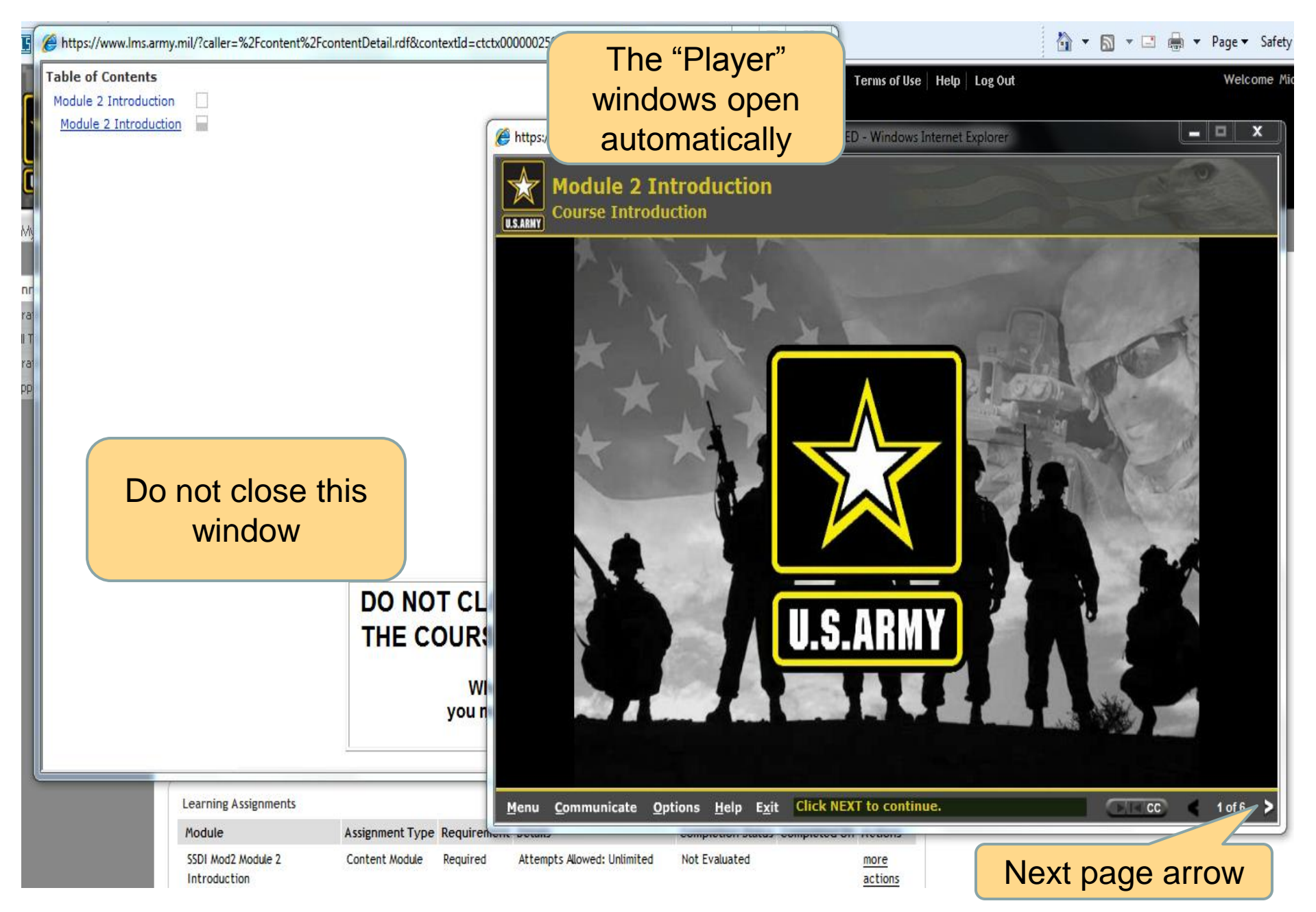

# SSD Completion of Lesson Last page (Exit button)

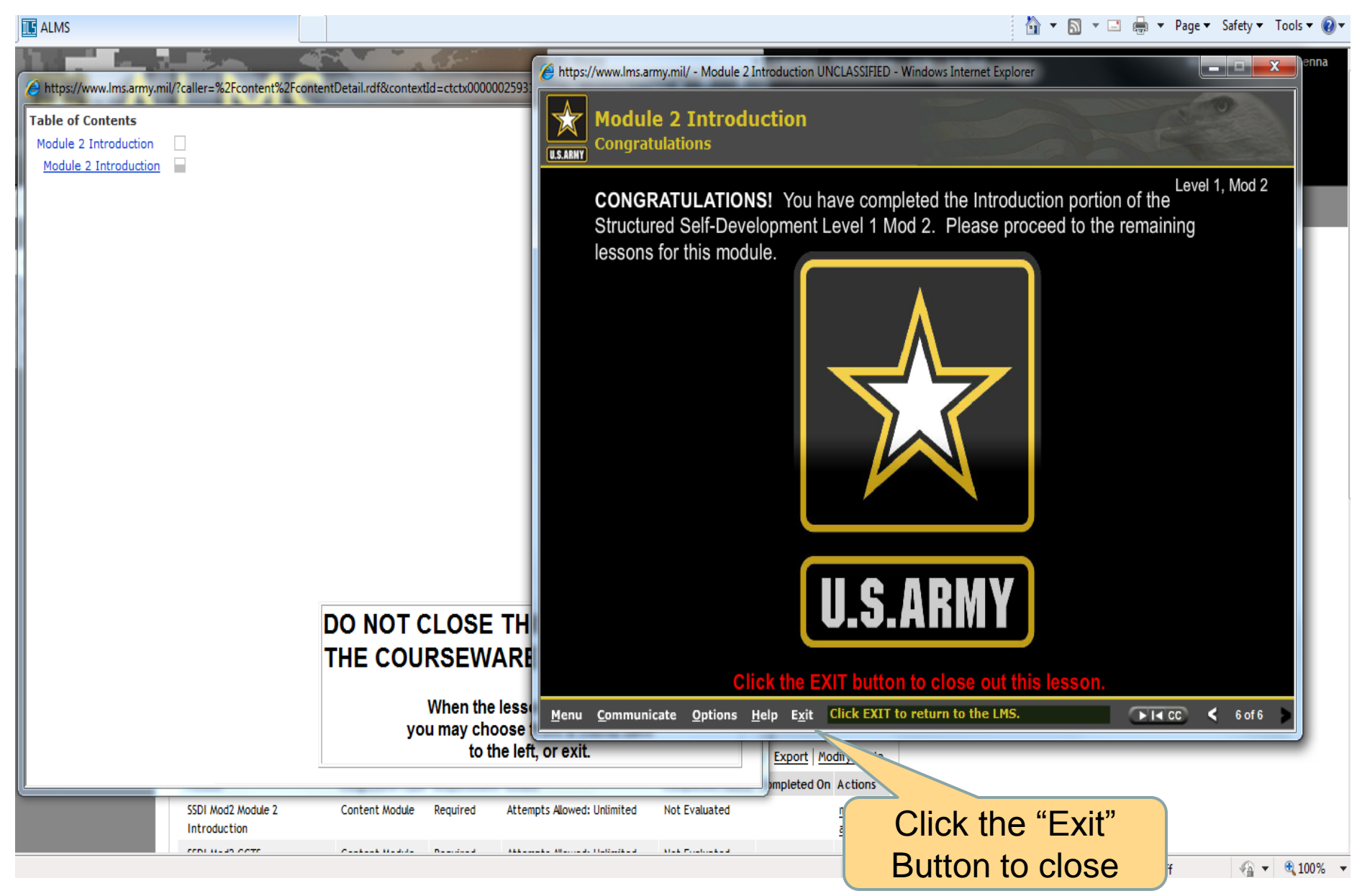

#### ALMS Enrollments in Progress / SSD Module Completed Successful

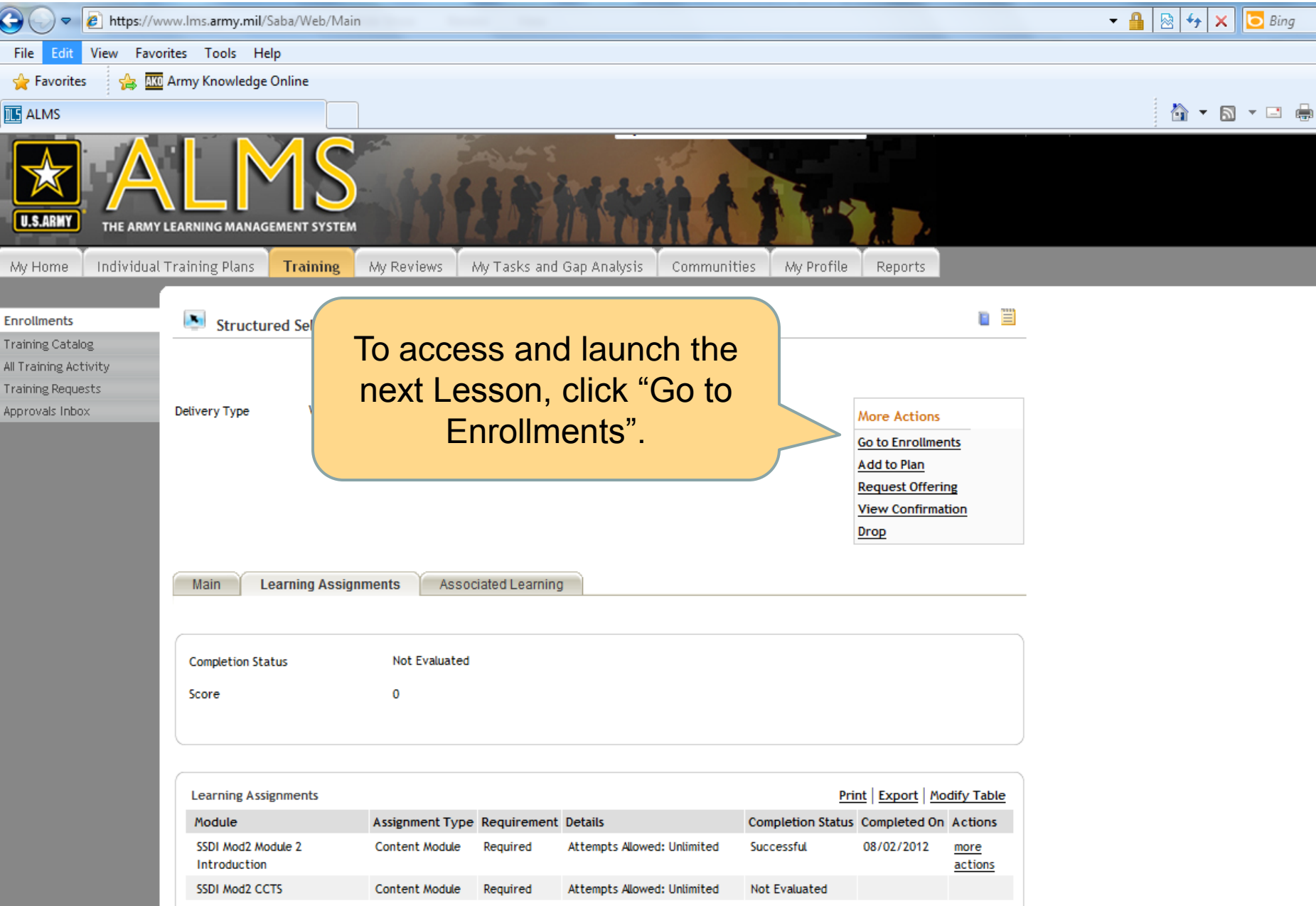

## ALMS My Enrollments / Launch SSD 1 Module

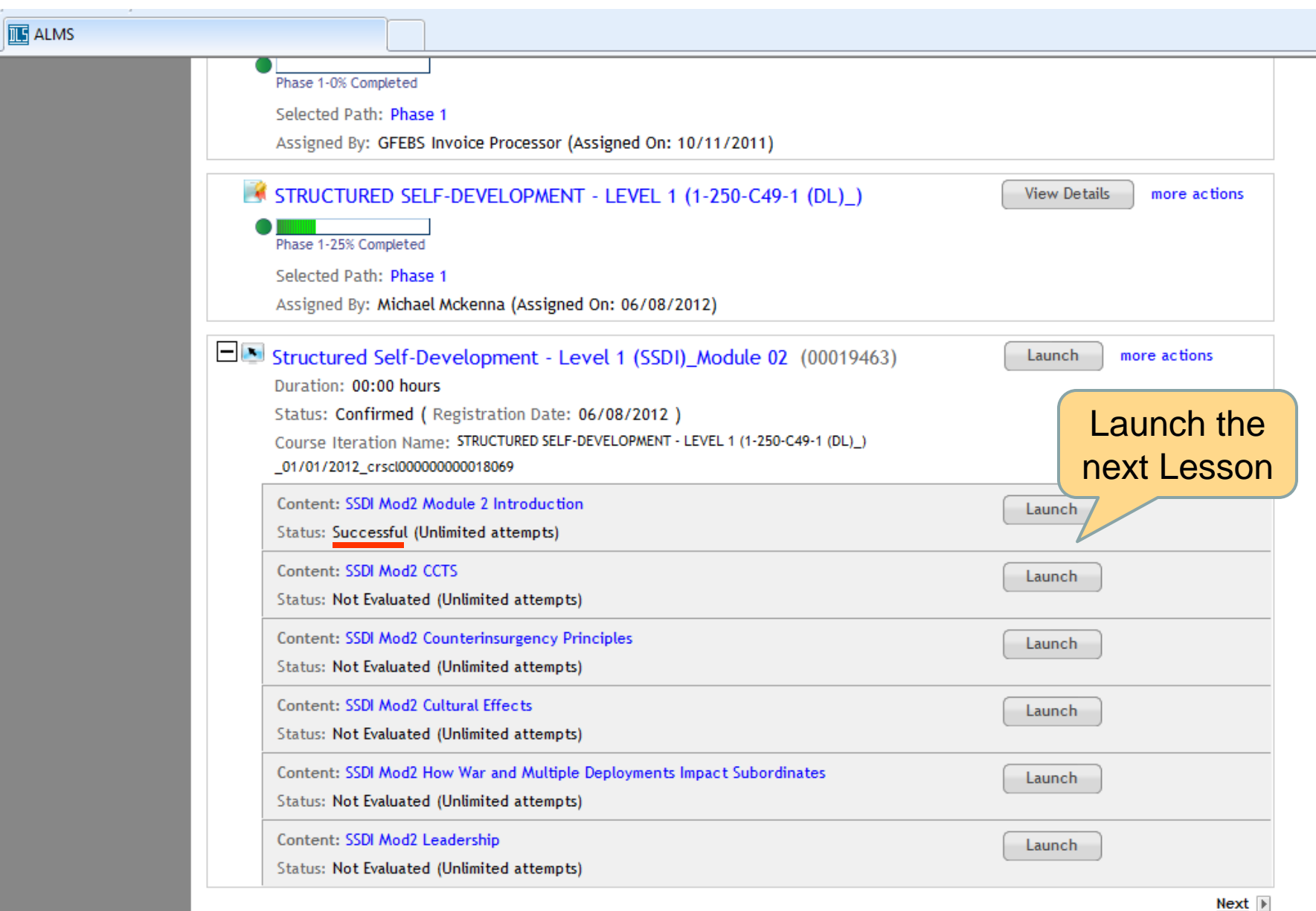

#### SSD Check on Learning

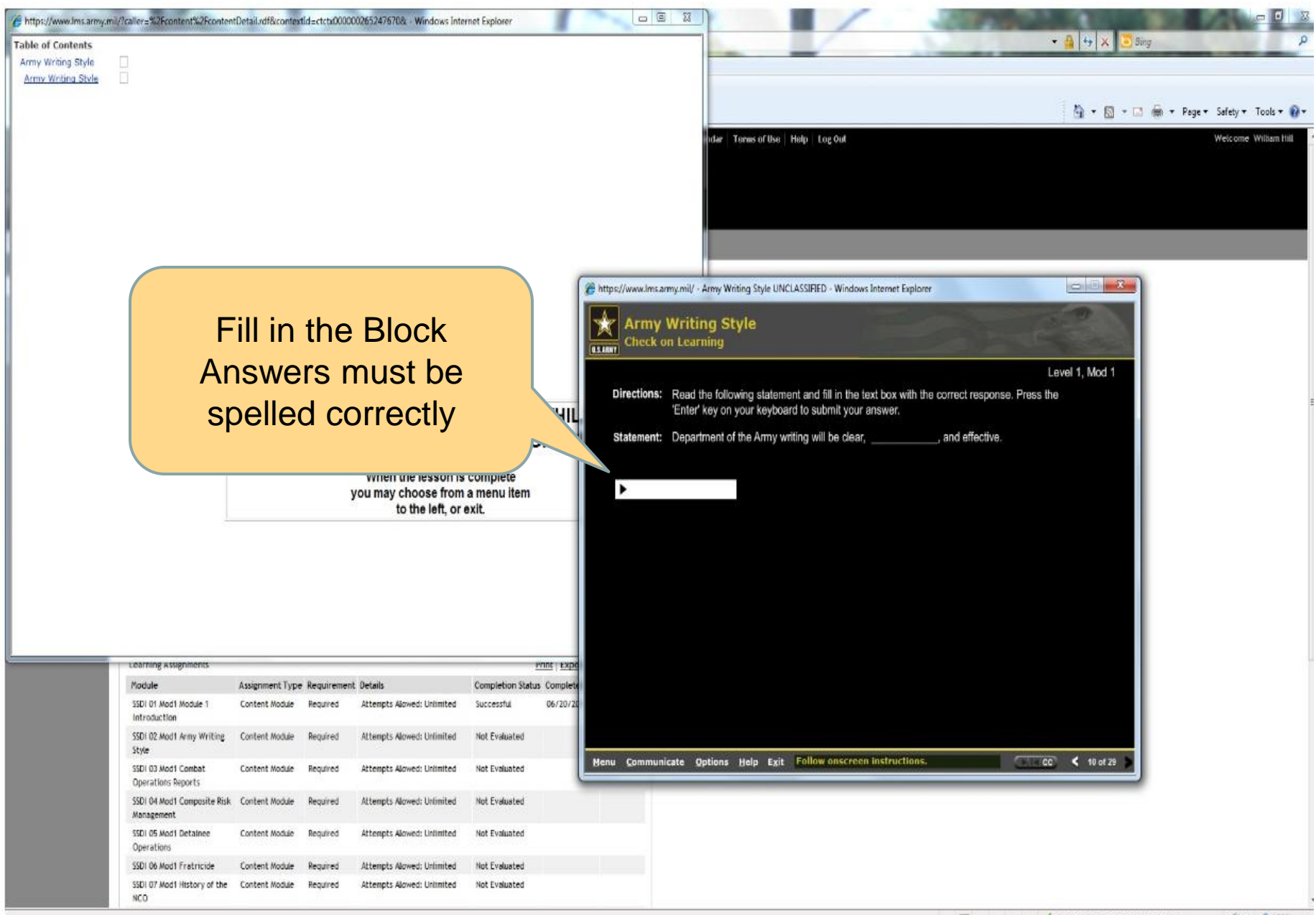

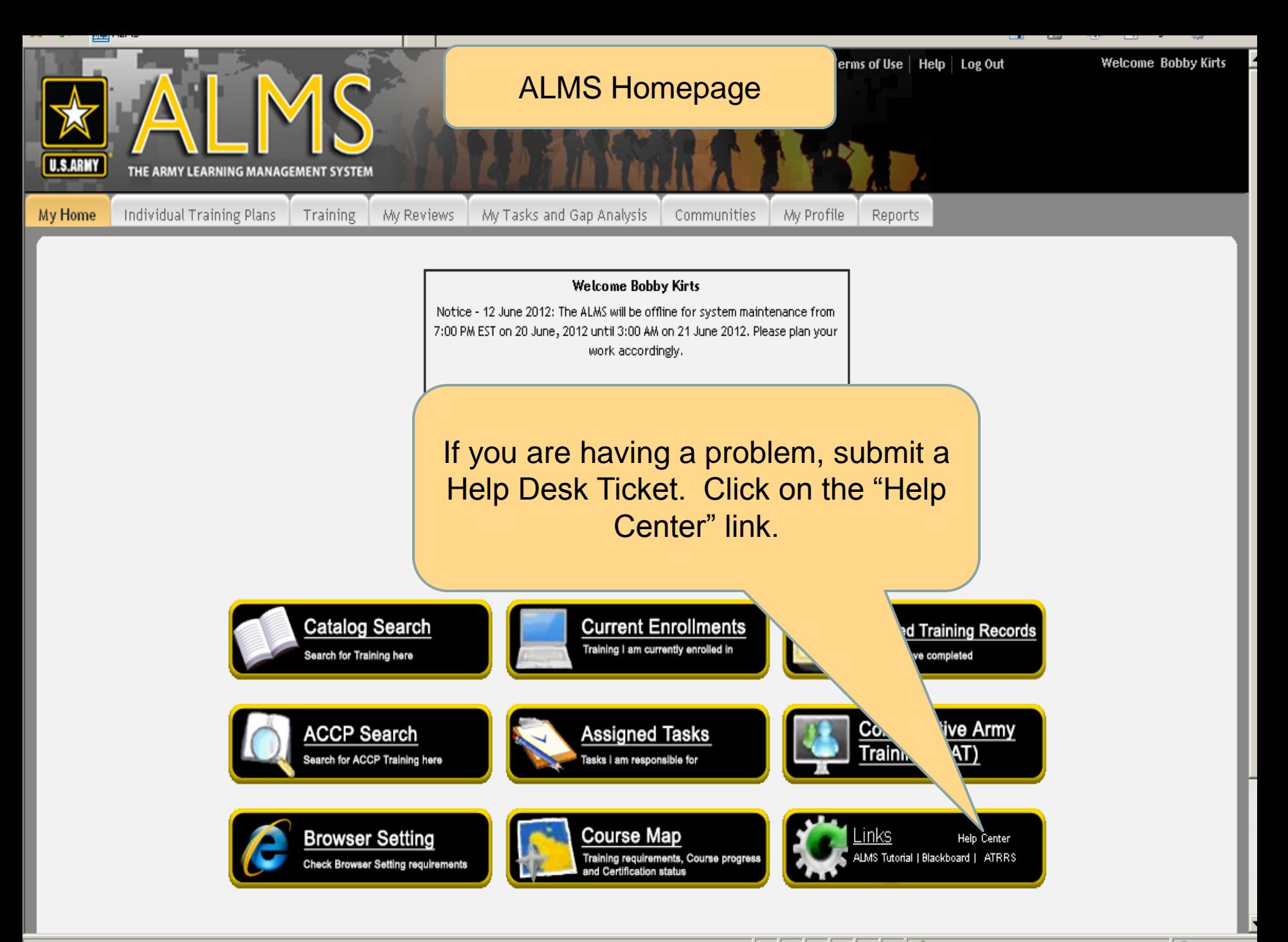

Trusted sites | Protected Mode: Off

 $\bigoplus$  100%

☆ 个 园 · 鼎 · Prage · O Tools · ② 议

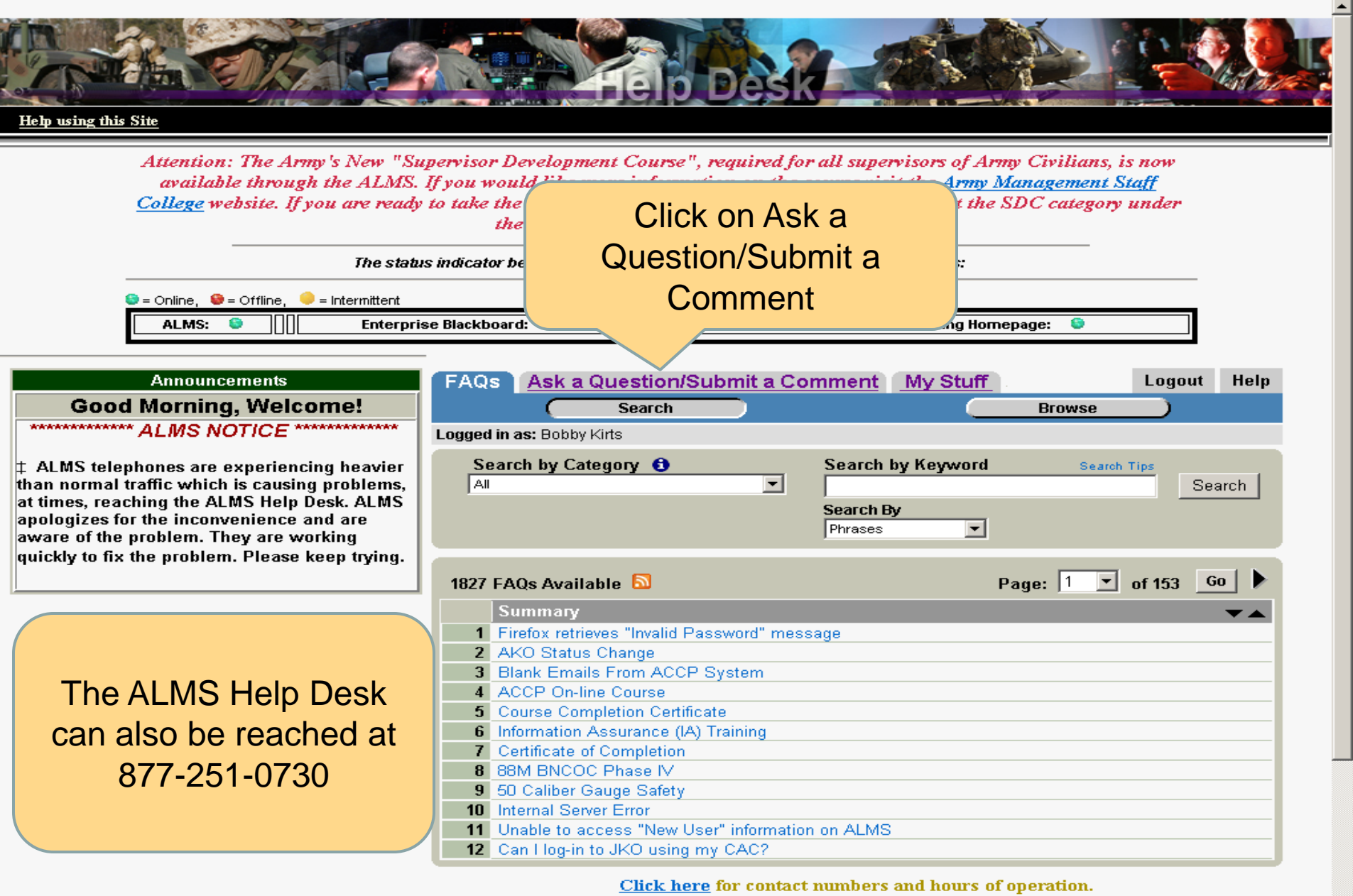

Click here to see the current Fort Eustis time

Trusted sites | Protected Mode: Off